**Contact:** sales@nexussystems.com +1 571.421.1148

### **WHAT ARE YOU WAITING FOR?**

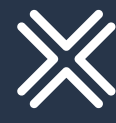

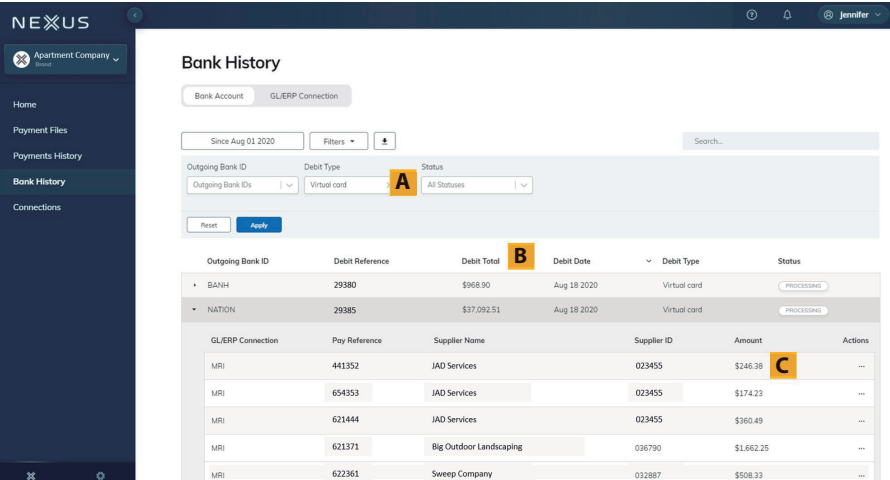

- Easily filter by Bank ID, Debit Type, or Status (A).
- Match Debit Total (B) with debits on your bank account statement, drilling down to see individual transaction amounts (C).
- Cross-reference transactions with your GL.

#### **Reconciliation** Just log in to NexusConnect and click the Bank History page.

Plus, it's easy to view invoices associated with each transaction. Just click the individual transaction and you'll see the original invoice as well as all the payment approval history. Data can be easily exported to Excel.

#### **Handles New Banking Relationships with Ease**

- Suppliers can log into the NexusConect online portal at any time to view where a payment is, from the moment the payment is issued to the moment it's settled.
- Property managers and other authorized users can see when the payment was sent, using NexusPayables.

As soon as you approve the invoices for payment, Nexus issues your vendors a virtual card, ACH, or check almost immediately. There's no float, nor hidden fees for holding the money.

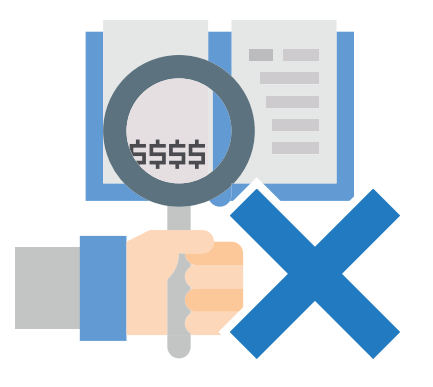

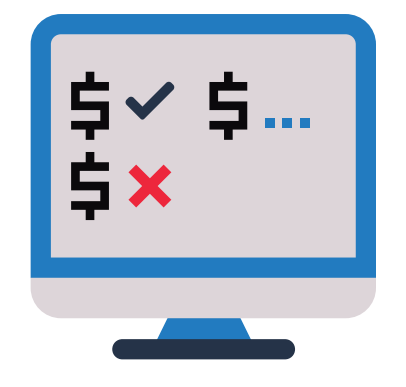

Changed your banks? No worries. Your NexusPayments

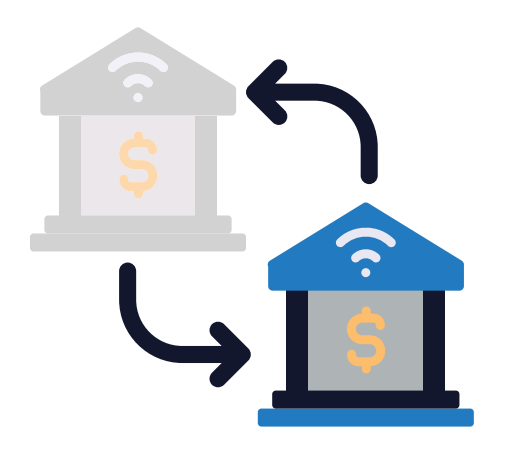

administrator can add the new bank information easily into Nexus. The platform will automatically trigger a secure microdeposit test, and you'll be able to issue payments from the new bank account in days.

#### **Provides Payments Status at a Glance**

With NexusPayments, payment status is visible to all those who need to know.

### **Has No Float or Hidden Fees**

## **Uses Your Own Check Numbers**

When Nexus issues checks on your behalf, it uses the exact same check numbers in your general ledger so reconciliation is extraordinarily simple. There's never a scenario when vendors say they received check #4567, when your GL says check #1234 was sent.

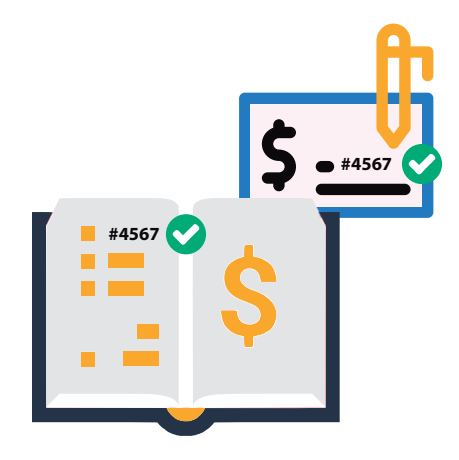

# **Not All Payments Solutions Are Created Equally 4 Things you Should Know About NexusPayments**